# Configurazione di una memoria di massa su una scheda di linea GSR  $\overline{\phantom{a}}$

# Sommario

[Introduzione](#page-0-0) **[Prerequisiti](#page-0-1) [Requisiti](#page-0-2)** [Componenti usati](#page-0-3) **[Convenzioni](#page-1-0)** [Configurazione e test di Core Dump](#page-1-1) [Core Dump](#page-1-2) **[Configurazione](#page-1-3)** [Verifica dell'installazione](#page-1-4) [Comandi facoltativi](#page-3-0) [Informazioni correlate](#page-6-0)

## <span id="page-0-0"></span>**Introduzione**

In questo documento viene spiegato come configurare un dump del core su una scheda di linea (LC) Cisco Gigabit Switch Router (GSR).

# <span id="page-0-1"></span>**Prerequisiti**

### <span id="page-0-2"></span>**Requisiti**

Nessun requisito specifico previsto per questo documento.

#### <span id="page-0-3"></span>Componenti usati

Le informazioni fornite in questo documento si basano sulle seguenti versioni software e hardware:

- Software Cisco IOS® versione 12.0(24)S1
- Questo documento è relativo a tutti i router GSR Cisco serie 12xxx

Attenzione: un dump del core sul server remoto può richiedere da 20 a 45 minuti. Il router non è accessibile e al momento non inoltra i pacchetti. Utilizzare questa procedura con cautela.

Le informazioni discusse in questo documento fanno riferimento a dispositivi usati in uno specifico ambiente di emulazione. Su tutti i dispositivi menzionati nel documento la configurazione è stata ripristinata ai valori predefiniti. Se la rete è operativa, valutare attentamente eventuali conseguenze derivanti dall'uso dei comandi.

#### <span id="page-1-0"></span>**Convenzioni**

Per ulteriori informazioni sulle convenzioni usate, consultare il documento [Cisco sulle convenzioni](//www.cisco.com/en/US/tech/tk801/tk36/technologies_tech_note09186a0080121ac5.shtml) [nei suggerimenti tecnici](//www.cisco.com/en/US/tech/tk801/tk36/technologies_tech_note09186a0080121ac5.shtml).

## <span id="page-1-1"></span>Configurazione e test di Core Dump

### <span id="page-1-2"></span>Core Dump

Un dump di base è un file binario creato da un router quando rileva un errore irreversibile e deve ricaricarsi. È una copia completa dell'immagine della memoria del router. È necessario configurare i router per creare i dump principali. Tuttavia, non tutti i tipi di arresto anomalo producono dump di core. Questi sono generalmente utili ai rappresentanti del supporto tecnico e aiutano a identificare la causa dell'incidente.

#### <span id="page-1-3"></span>**Configurazione**

Nella tabella viene mostrata la configurazione minima necessaria per configurare un LC per il dump del core che utilizza un FTP:

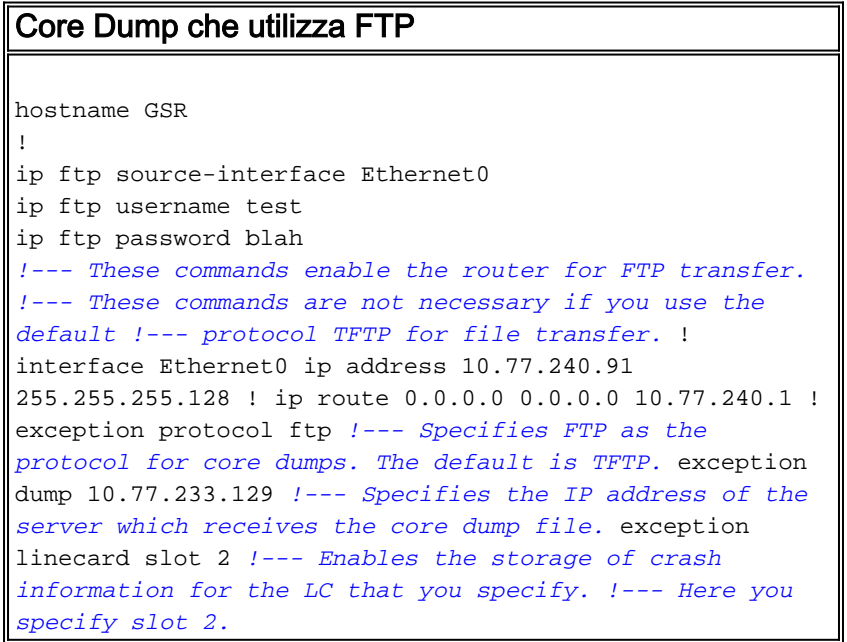

Con questa configurazione di base:

- Se il Gigabit Route Processor (GRP) si blocca, nel server FTP nella posizione 10.77.233.129 viene memorizzato un dump del core denominato GSR-core.
- Se il LC nello slot 2 blocca un dump del core denominato Router-core, lo slot 2 viene memorizzato nella stessa posizione.

#### <span id="page-1-4"></span>Verifica dell'installazione

Quando si configura il router per il dump del core, verificare se l'installazione funziona.

Cisco IOS fornisce il comando write core per verificare o attivare un dump del core senza dover

eseguire un ricaricamento.

#### write core, comando

Utilizzare il comando write core in modalità di esecuzione privilegiata (modalità di abilitazione). Con questo comando il sistema genera un dump del core senza la necessità di ricaricarlo e il contenuto della memoria GRP viene scaricato.

Questo comando è utile quando si controlla la connettività del server in cui vengono scritti i file.

# GSR#**write core** Remote host [10.77.233.129]? Base name of core files to write [cdfile1]? writing uncompressed ftp://10.77.233.129/cdfile1 Writing cdfile1 !!!!!!!!!!!!!!!!!!!!!!!!!!!!!!!!!!!!!!!!!!!!!!! !!!!!!!!!!!!!!!!!!!!!!!!!!!!!!!!!!!!!!!!!!!!!!!!!!!!!!!!!!!!!!! !!!!!!!!!!!!!!!!!!!!!!!!!!!!!!!!!!!!!!!!!!!!!!!!!!!!!!!!!!!!!!! !!!!!!!!!!!!!!!!!!!!!!!!!!!!!!!!!!!!!!!!!!!!!!!!!!!!!!!!!!!!!!!

#### !!!!!!!!!!!

*!--- This output is suppressed.*

Type the number for the selected crash:

Utilizzare il comando nascosto test crash per verificare la configurazione per core dump. Utilizzare il comando attach per connettersi alla scheda di linea richiesta. Immettere il comando test crash per generare il dump del core per la scheda di linea. I comandi eseguiti sulla scheda di linea utilizzano l'immagine Cisco IOS su tale scheda. Questa immagine IOS non contiene il comando write core. Per verificare la configurazione della memoria di massa su un LC, è necessario utilizzare questo metodo.

Attenzione: il comando test crash interrompe una rete di produzione. Determina il blocco del router e impedisce la ricomparsa del router prima di scaricare il contenuto della memoria. Il tempo necessario dipende dalla quantità di RAM dinamica (DRAM) presente sull'RP o sul LC.

GSR#**attach 2** Entering Console for 1 Port Packet Over SONET OC-12c/STM-4c in Slot: 2 Type "exit" to end this session Press RETURN to get started! LC-Slot2> LC-Slot2>**enable** LC-Slot2#**test crash** WARNING: Command selections marked with '(crash router)' will crash router when issued. However a selection 'C' will need to be issued IMMEDIATELY before these selections to enable them.

--------------------------------------

 1 (crash router) Bus Error, due to invalid address access 2 (crash router) Bus Error, due to parity error in Main memory 3 (crash router) Bus Error, due to parity error in I/O memory 4 (crash router) Address Error, due to fetching code from odd address 5 (crash router) Jump to zero 6 (crash router) Software forced crash 7 (crash router) Illegal read of address zero 8 (crash router) Divide by zero 9 (crash router) Corrupt memory C Enable crash router selection marked with (crash router) U (crash router) User enter write bus error address W (crash router) Software watchdog timeout (\*\*\* Watch Dog Timeout \*\*\*) w (crash router) Process watchdog timeout (SYS-2-WATCHDOG) d Disable crashinfo collection e Enable crashinfo collection i Display contents of current crashinfo flash file n Change crashinfo flash file name s Save crashinfo to current crashinfo flash file q Exit crash menu ? **C** *!--- Enter C here and press return.* Type the number for the selected crash: -------------------- ------------------ 1 (crash router) Bus Error, due to invalid address access 2 (crash router) Bus Error, due to parity error in Main memory 3 (crash router) Bus Error, due to parity error in I/O memory 4 (crash router) Address Error, due to fetching code from odd address 5 (crash

router) Jump to zero 6 (crash router) Software forced crash 7 (crash router) Illegal read of address zero 8 (crash router) Divide by zero 9 (crash router) Corrupt memory C Enable crash router selection marked with (crash router) U (crash router) User enter write bus error address W (crash router) Software watchdog timeout (\*\*\* Watch Dog Timeout \*\*\*) w (crash router) Process watchdog timeout (SYS-2-WATCHDOG) d Disable crashinfo collection e Enable crashinfo collection i Display contents of current crashinfo flash file n Change crashinfo flash file name s Save crashinfo to current crashinfo flash file q Exit crash menu ? **6** *!--- Enter the number that corresponds to !--- the crash type you want to test.* Unexpected exception, CPU signal 23, PC = 0x400E8DA8 -Traceback= 400E8DA8 40C6A4DC 404006E09C 400C477C 400C4768 \$0 : 00000000, AT : 41B30000, v0 : 431A8F40, v1 : 00000032 *!--- Output is suppressed.*

Questo comando provoca un arresto anomalo e il contenuto della memoria viene scaricato. Se non viene generata alcuna copia dump di base, è necessario esaminare l'intera configurazione.

#### <span id="page-3-0"></span>Comandi facoltativi

In questa sezione vengono illustrati i comandi utilizzati nel documento e alcuni altri comandi facoltativi.

L'unico comando di eccezione che modifica il dump del core generato da un arresto anomalo del sistema LC è il comando exception linecard. Gli altri comandi di eccezione in questo elenco si applicano al coredump generato dal GRP.

• exception core-file *file-name compress*: imposta il nome file per il file di dump principale generato dall'arresto anomalo del sistema GRP e crea un file principale. Per impostazione predefinita, il file di base è denominato hostname-core, dove hostname è il nome del router. Con questo comando, ogni router ha il proprio core-file univoco.Ad esempio, se il nome host del router è "lab1", per impostazione predefinita il router genera un file di dump del core denominato *lab1-core*. Utilizzando il comando exception core-file Test, è possibile modificare il nome del dump del core generato in Test.Potete comprimere i file di dump del core con l'opzione *compress.* Nota: La compressione viene utilizzata automaticamente quando si scrivono file di dump di base su un disco Flash. L'opzione compress non è supportata quando si scrivono i file core dump con l'aiuto del protocollo RCP (Remote Copy Protocol).

- $\bullet$  protocollo eccezione *{ftp | RCP | tftp}* —Imposta il protocollo da utilizzare quando si scrive il file core sull'host remoto. Può essere FTP (File Transfer Protocol), TFTP (Trivial File Transfer Protocol) o RCP (Remote Copy Protocol). Il protocollo predefinito è TFTP.Nota: non è possibile usare il protocollo TFTP per eseguire il dump di un file core di dimensioni superiori a 16 MB.Nota: quando si utilizza un FTP, è necessario disporre di un account utente valido sul sistema e di sufficiente spazio libero su disco. Questo perché i file core possono essere molto grandi. Il protocollo predefinito è TFTP.
- exception dump *ip address*: imposta l'indirizzo IP o il nome host del server remoto su cui deve essere scritto il file di base.
- eccezione flash *{procmem | iomem | all} {nome\_dispositivo[:numero\_partizione]}* Il GSR, tra le altre piattaforme, supporta il disco Flash come alternativa alla memoria flash lineare o alla scheda flash PCMCIA. L'elevata capacità di storage di questi dischi Flash li rende ideali per un altro modo di acquisire la memoria di massa. Questo è il comando di configurazione del router necessario per configurare un dump del core con l'uso di un disco flash:

**exception flash** *{procmem | iomem | all} {device\_name[:partition\_number]}*

Al momento, non è disponibile alcuna implementazione del dump del core LC su un disco Flash.

- exception crashinfo *file device:filename*: configura il router in modo da scrivere un file crashinfo quando il GRP si blocca. Il router è abilitato per impostazione predefinita.Quando specificate l'opzione file device:filename (dispositivo:nome file), per memorizzare le informazioni di diagnostica vengono usati il dispositivo Flash e il nome file. I due punti sono necessari. Il percorso predefinito è bootflash e il nome predefinito dei file è crashinfo\_datetime of crash .
- exception crashinfo *buffersize kilobyte*: configura il router in modo da scrivere un file crashinfo quando il GRP si blocca. Il router è abilitato per impostazione predefinita.L'opzione buffersize kilobytes permette di impostare il router sulle dimensioni del buffer usato per i file crashinfo. La dimensione predefinita è 32 KB (il massimo è 100 KB, che è possibile configurare con l'eccezione del buffer crashinfo 100 ).
- exception suffix slot-number Aggiunge il numero di slot al nome del file principale se non si specifica un nome file per il file principale GRP. Nel dump del core generato da un LC viene aggiunto automaticamente un numero di slot.
- eccezione linecard {all | slot-number} [nomefile corefile | dimensioni della memoria principale [k] | m] | dimensioni della coda-ram [k] | m] | dimensioni del buffer rx [k] | m] | sqe-register-rx | sqe-register-tx | dimensione tx-buffer [k | m] - Questa descrizione sintattica illustra in dettaglio i componenti di questo comando.all: memorizza le informazioni relative ai guasti di tutti i LC.slot-number - memorizza le informazioni relative al crash per il LC nello slot specificato.corefile filename - Imposta il nome del file di dump del core generato dall'arresto anomalo del sistema LC. Il nome file predefinito è hostname-core-slot-number (ad esempio, Router-core-2).dimensione della memoria principale: memorizza le informazioni di arresto anomalo del sistema relative alla memoria principale e specifica le dimensioni delle informazioni di arresto anomalo del sistema. Le dimensioni della memoria da archiviare sono comprese tra 0 e 268435456.queue-ram size: memorizza le informazioni di arresto anomalo per la memoria RAM della coda sul LC e specifica le dimensioni delle informazioni di arresto anomalo. Le dimensioni della memoria per l'archiviazione possono essere comprese tra 0 e 1048576.Dimensione del buffer rx e dimensione del buffer tx - Memorizza le informazioni di

crash per il buffer di ricezione (rx) e trasmissione (tx) sul LC e specifica la dimensione delle informazioni di crash. Le dimensioni della memoria per l'archiviazione possono essere comprese tra 0 e 67108864.sqe-register-rx e sqe-register-tx - Memorizza le informazioni di arresto anomalo per i registri del motore di coda del silicio di ricezione o trasmissione sul LC.k e <sup>m</sup> - L'opzione k moltiplica la dimensione specificata per 1K (1024) e l'opzione m moltiplica la dimensione specificata per 1M (1024\*1024).Esempi:exception linecard slot 6 - Consente la creazione di un core-file per il LC nello slot 6 in caso di arresto anomalo.exception linecard slot 6 core-file router\_slot6\_core - Imposta il nome file del core-file generato dal LC nello slot 6 su router\_slot6\_core.exception linecard slot 6 main-memory 16 Mbyte - Imposta la quantità di contenuto della memoria principale da scaricare su 16 Mbyte. Nota: il massimo è 256 Mbyte. È possibile specificare questa opzione.Se si specifica "exception linecard slot 6 main-memory 256 M", ciò non viene visualizzato nella configurazione. Infatti, è la configurazione predefinita quando si abilita la generazione dei file di base per un LC.

- eccezione memoria *{dimensione frammento | dimensioni minime}* : durante il processo di debug, è possibile fare in modo che il router crei un dump del core e si riavvii in caso di violazione di alcuni parametri relativi alle dimensioni della memoria. Il frammento di parametro consente di determinare il blocco contiguo minimo di memoria nel pool libero, in byte. Minima indica la dimensione minima del pool di memoria libera. Il valore delle dimensioni è espresso in byte e viene controllato ogni 60 secondi. Se si immette una dimensione maggiore della memoria disponibile e si configura il comando exception dump, viene generato un dump della memoria e il router viene ricaricato dopo 60 secondi. Se non si configura il comando exception dump, il router viene ricaricato senza generare un dump di base.
- exception region-size *size*: questo comando consente di definire una piccola quantità di memoria da utilizzare come pool di fallback quando il pool di memoria del processore è danneggiato. In questo modo è possibile evitare errori di memoria durante il processo di dump del core. La dimensione predefinita dell'area è 16.384 byte. Se si configura la dimensione dell'area di eccezione al massimo (65536 byte), aumenta le possibilità di un dump della memoria.
- exception delay-dump *delay*: consente di specificare il ritardo prima dell'inizio del trasferimento dei file core sui sistemi ridondanti. Per impostazione predefinita, il sistema effettua una pausa di 30 secondi per consentire la stabilizzazione della modalità standby prima dell'inizializzazione del trasferimento dei file core. L'intervallo valido è compreso tra 30 e 300 secondi.
- ip ftp username *username* Consente di configurare il nome utente da utilizzare quando si carica il file di base con l'utilizzo di FTP sul server remoto. Nell'esempio, il nome utente è impostato su *test* (ip ftp username test).
- **ip ftp password** *[type] password*: consente di specificare la password per il nome utente impostato nel comando ip ftp username username. Nell'esempio, questo valore è blah (ip ftp password blah ).
- ip ftp source-interface interface Determina l'interfaccia da cui originare la connessione FTP.
- $\bullet$  **ip ftp passive**: per impostazione predefinita, il router tenta di utilizzare il protocollo FTP in modalità passiva per connettersi. Spegnere il dispositivo con il comando no ip ftp passive.

Nota: dal software Cisco IOS versione 12.0(22)S, la generazione di dump di base è supportata sui tipi di motore più recenti (2, 3, 4, 4+). Questa funzionalità dovrebbe essere supportata non appena viene rilasciato un nuovo motore. Tutte le schede di linea supportano questa funzione per semplificare il processo di risoluzione dei problemi.

# <span id="page-6-0"></span>Informazioni correlate

• [Supporto tecnico – Cisco Systems](//www.cisco.com/cisco/web/support/index.html?referring_site=bodynav)